# **Rzutowanie prostokątne**

Rzutowanie prostokątne, to wierne odwzorowanie przedmiotu na płaszczyźnie za pomocą rzutów będących figurami płaskimi. Rzut prostokątny pokazuje rysunek z kilku stron (boków), wzajemnie do siebie prostopadłych - tzn. "to co widać" z odpowiedniej strony.

# **Zasady rzutowania**

- Ilość stron oraz ich kierunek ustala rysujący tak, aby rysunek techniczny jednoznacznie odwzorował opisywany obiekt. Z reguły stosuje się rzut z góry, z lewej strony i z przodu (tzw. rzutowanie europejskie) .
- Jeżeli podane są wymiary obiektu na rysunku aksonometrycznym, rzuty na rysunku technicznym powinny być dokładnie odwzorowane.
- Jeżeli rysunek nie posiada konkretnych wymiarów, na rysunku technicznym odwzorowujemy jedynie proporcje.
- Rysunki powinny mieć jednakowe wysokości, szerokości i głębokości na poszczególnych rzutniach i leżeć w odpowiednich odległościach od linii pomocniczych.
- Linie pomocnicze (cienkie ciągłe) nie muszą być stosowane, jeśli nie jest to konieczne. Powinno się jednak zaznaczać osie symetrii (cienka punktowa) i niewidoczne krawędzie (cienka przerywana).

**Rodzaje linii** stosowanych w rzutowaniu prostokątnym:

- **gruba ciągła** obrys przedmiotu
- **cienka ciągła** linie pomocnicze
- **cienka przerywana** oznaczenie krawędzi niewidocznych
- **cienka punktowa** oś symetrii przedmiotu

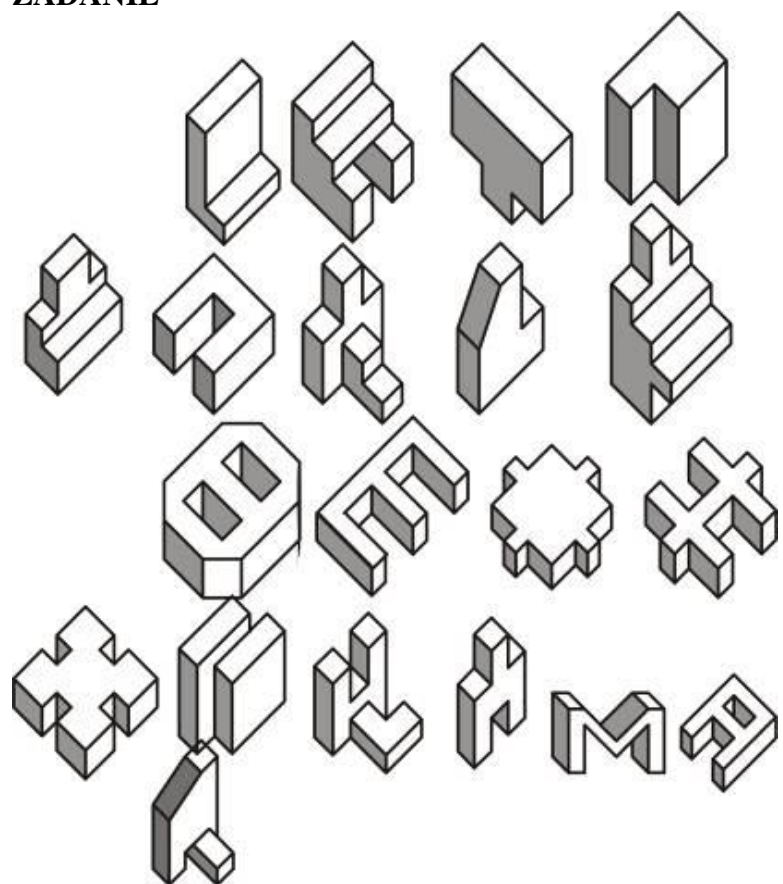

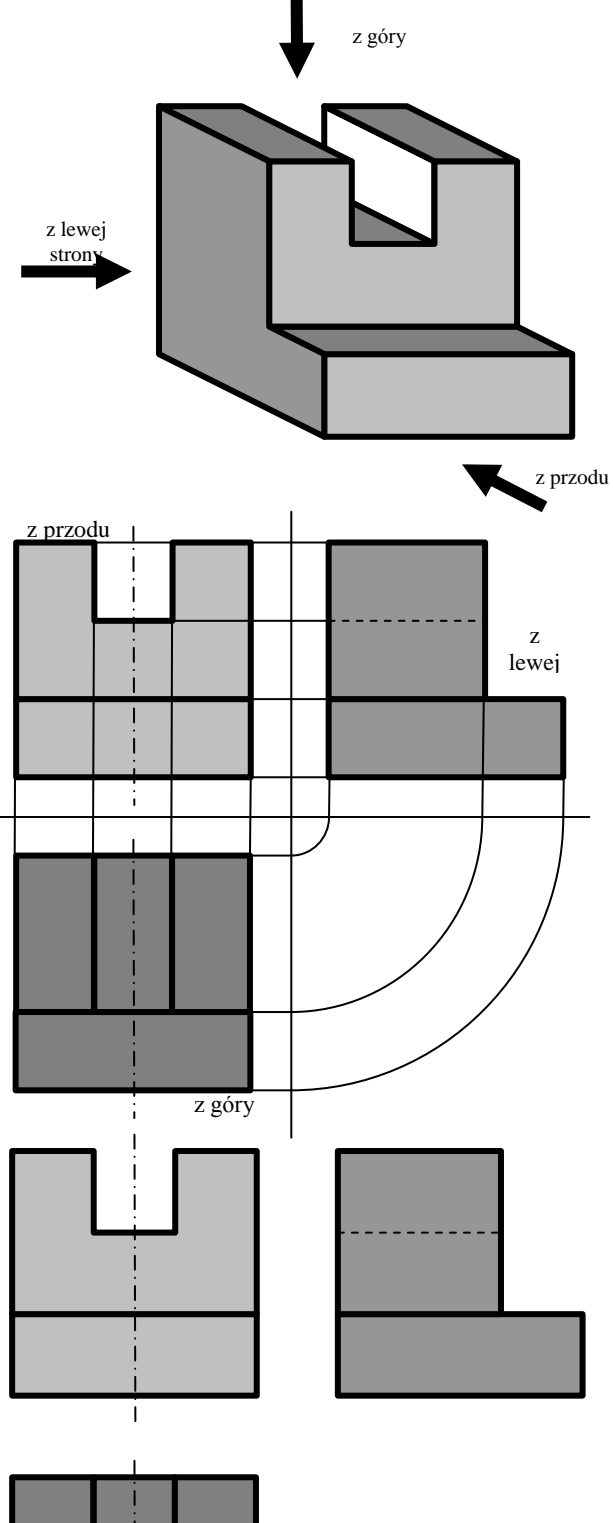

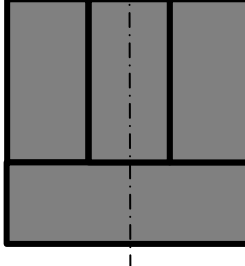

## **ZADANIE**

## ĆWICZENIE 1 - **RZUT PROSTOKĄTNY**

Przygotuj rysunek techniczny rzutów prostokątnych następującego rysunku w układzie aksonometrycznym. Wymiary i rodzaj rzutni dobierz samodzielnie.

## **Rysunek schematyczny rzutu ukośnego i określenie wymiarów**

*Na kratkowanej kartce papieru przygotuj schematyczny rysunek i określ na nim niezbędne długości, średnice i odległości (przykład obok).*

### **Rysunek schematyczny rzutowania prostokątnego**

*Na tak przygotowanym rysunku można wyznaczyć charakterystyczne punkty i posługiwać się ich współrzędnymi podczas rysowania. Ważny jest tutaj wybór początku układu współrzędnych i należy go umieścić tak, aby wygodnie się rysowało i liczyło współrzędne. Jeśli np. umieścimy go na przecięciu linii pomocniczych pojawią się współrzędne ujemne. Podczas rysowania nie zapomnij aktywować linii poleceń CTRL+M, gdy wywołasz polecenie rysowania. Oczywiście sposób rysowania nie musi być identyczny, jak zaproponowano poniżej.*

## **Widok z przodu**

- Rysuj / Linia / Prostokąt
- Współrzędne: -10,10 ; -50,20
- Rysuj / Łuk / 3 Punkty
- Współrzędne: -50,20 ; -30,40 ; -10,20
- Rysuj / Okrąg / Środek Punkt
- Współrzędne: -30,30 ; 5

## **Widok z góry**

- Rysuj / Linia / Prostokąt
- Współrzędne: -10,-10 ; -50,-70
- Współrzędne: -10,-25 ; -50,-55
- Współrzędne: -25,-25 ; -35,-55
- *później zrobimy go linią cienką kreskowaną, za jednym razem dwie linie*
- Rysuj / Linia / 2 Punkty
- Współrzędne: -30,-20 ; -30,-60 *oś symetrii otworu, później linia punktowa*

## **Widok z lewego boku**

- Rysuj / Linia / Prostokąt
- Współrzędne: 10,10 ; 70,20
- Współrzędne: 25,20 ; 55,40
- Współrzędne: 25,25 ; 55,35
- *trzeci prostokąt będzie linią kreskowaną*
- Rysuj / Linia / 2 Punkty
- Współrzędne: 20,30 ; 60,30
- *oś symetrii otworu, później linia punktowa*
- Usuwamy linię od punktu 25,20 do 55,20

*górny odcinek z długiego prostokąta możemy najpierw podzielić za pomocą polecenia Modyfikuj / Podziel, a potem usunąć środkowy* 

*fragment, warto również wybrać przyciąganie do punktów przecięcia, ponieważ rysowaliśmy prostokątami należy również usunąć dolną linię z drugiego prostokąta*

# **Atrybuty linii**

- zaznaczamy poszczególne fragmenty
- Modyfikuj / Atrybuty (ENTER)
- linia gruba szerokość 0,5 mm

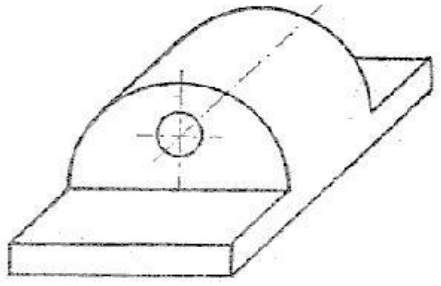

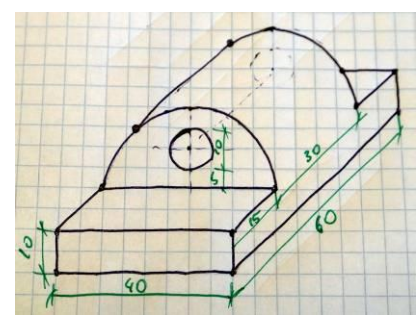

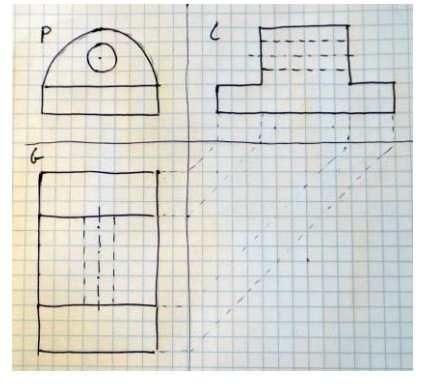

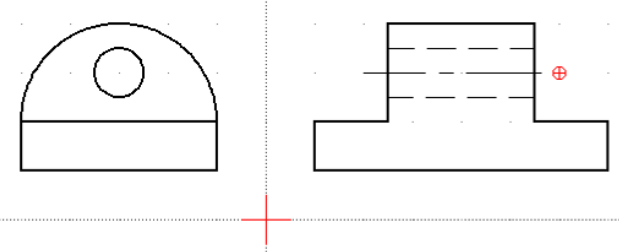

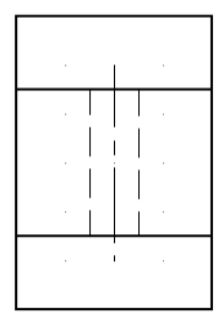

## ĆWICZENIE 2 - **PRZYCIĄGANIE DO SIATKI**

Przygotuj rysunek techniczny rzutów prostokątnych następującego rysunku w układzie aksonometrycznym. Wymiary i rodzaj rzutni dobierz samodzielnie.

*Jeśli popatrzymy na rysunek od razu widać, że bardziej szczegółowy obraz otrzymamy, gdy poszczególne rzuty będą widziane w sposób pokazany przez strzałki. Aby obrócić w "myślach" nasz rysunek, aby otrzymać rzut z lewego boku lub też rzucać na rzutnię z prawej strony (tak jak na rysunku).*

#### **Rysunek schematyczny rzutowania prostokątnego i wymiary**

*Podczas rysowania schematu na papierze kratkowanym można od razu próbować rysować w odpowiednich proporcjach poszczególne fragmenty, a*  wtedy wymiary pojawią się "automatycznie".

## **Rysowanie (za pomocą przyciągania do siatki)**

*Jeszcze jedną możliwość bardzo wygodnego rysowania daje przyciąganie do siatki. Zauważmy, że najmniejszą jednostką na naszym schemacie jest 5 (oprócz fazowania), dlatego też ustawimy siatkę na taką wielkość, włączymy przyciąganie i będziemy rysować myszką!*

- Edycja / Preferencje bieżącego rysunku
- Zakładka Siatka
- Odstępy w pionie i w poziomie ustawiamy na 2.5
- Ustawiamy Przyciąganie / Siatka

*Klikamy w odpowiednie punkty - ich współrzędne wyświetlane są w lewym dolnym rogu okna programu. Możemy również korzystać z linii poleceń, wciskając w trakcie rysowania myszką CTRL+M i obie techniki stosować naprzemiennie.*

#### *UWAGA*

*Liczby dziesiętne piszemy z kropką. Przecinek oddziela współrzędne. Koniec rysowania ESC*

*Aby łatwiej było rysować można na osobnej warstwie narysować linie pomocnicze.*

*Jeżeli siatka jest ustawiona poprawnie można kliknąć we wszystkie charakterystyczne punkty (bez długotrwałego ich szukania).*

*Jeżeli nabierzemy wprawy i doświadczenia w rysowaniu, możemy od razu rozpocząć rysowanie bez wstępnego szkicowania.*

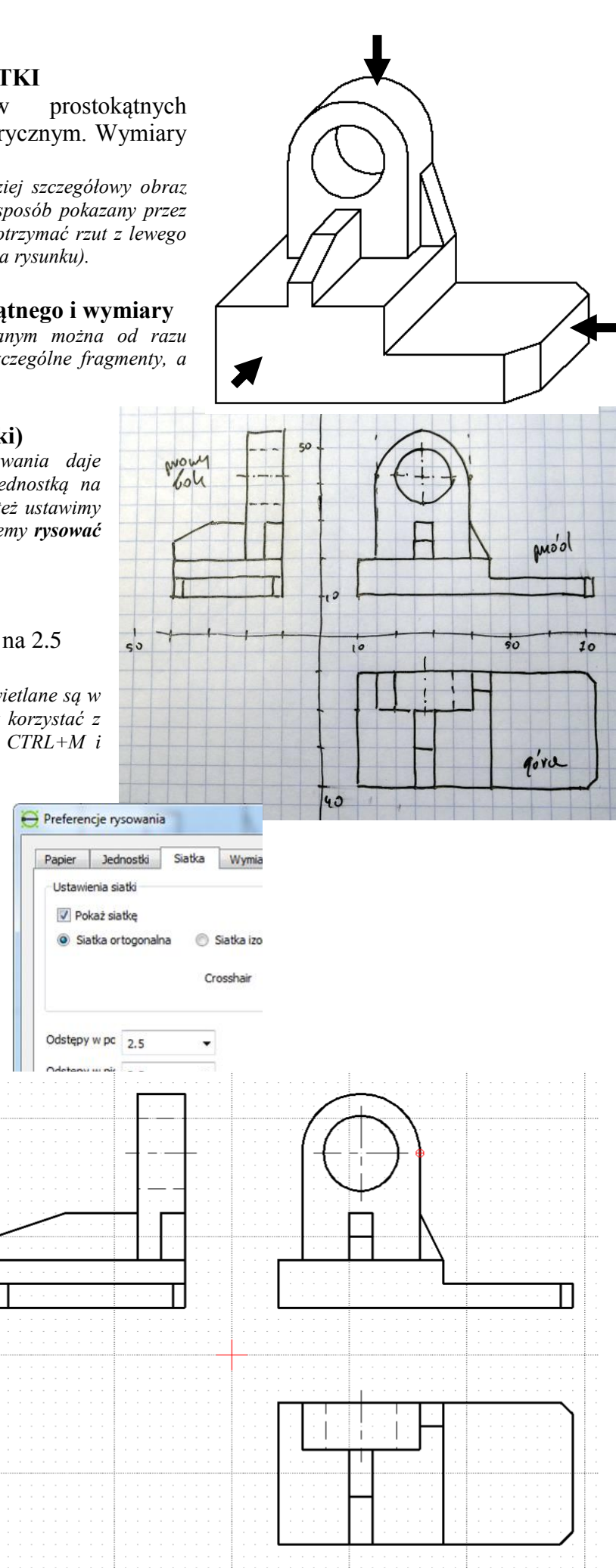

## ĆWICZENIE 3 - **BRAKUJĄCY RZUT**

Masz dane rzut prostokątny z przodu i z góry. Dorysuj brakujący rzut z lewej strony.

### **Schematyczny rzut ukośny**

*Aby wykonać to zadanie trzeba użyć wyobraźni przestrzennej i spróbować narysować rzut ukośny tego przedmiotu. Jeśli przygotujemy taki schematyczny rysunek dodatkowo "wyciągnięty w lewo" będziemy mieli gotowy model do narysowania brakującego rzutu (rysunki po prawej stronie).*

- Rysujemy przednią ściankę
- Przedłużamy boki w głąb
- Rysujemy tylną ściankę
- Uzupełniamy dolne płaszczyzny
- W podobny sposób pozostałe ścianki

#### **Wykreślenie na rzutni**

*Posługujemy się rzutnią i jej własnościami, gdzie odpowiednie wymiary na jednej rzutni muszą być identyczne na drugiej. Czerwone linie i kropki pokazują zasadę odnajdywania charakterystycznych punktów i linii na brakującym rzucie (rysunki poniżej).*

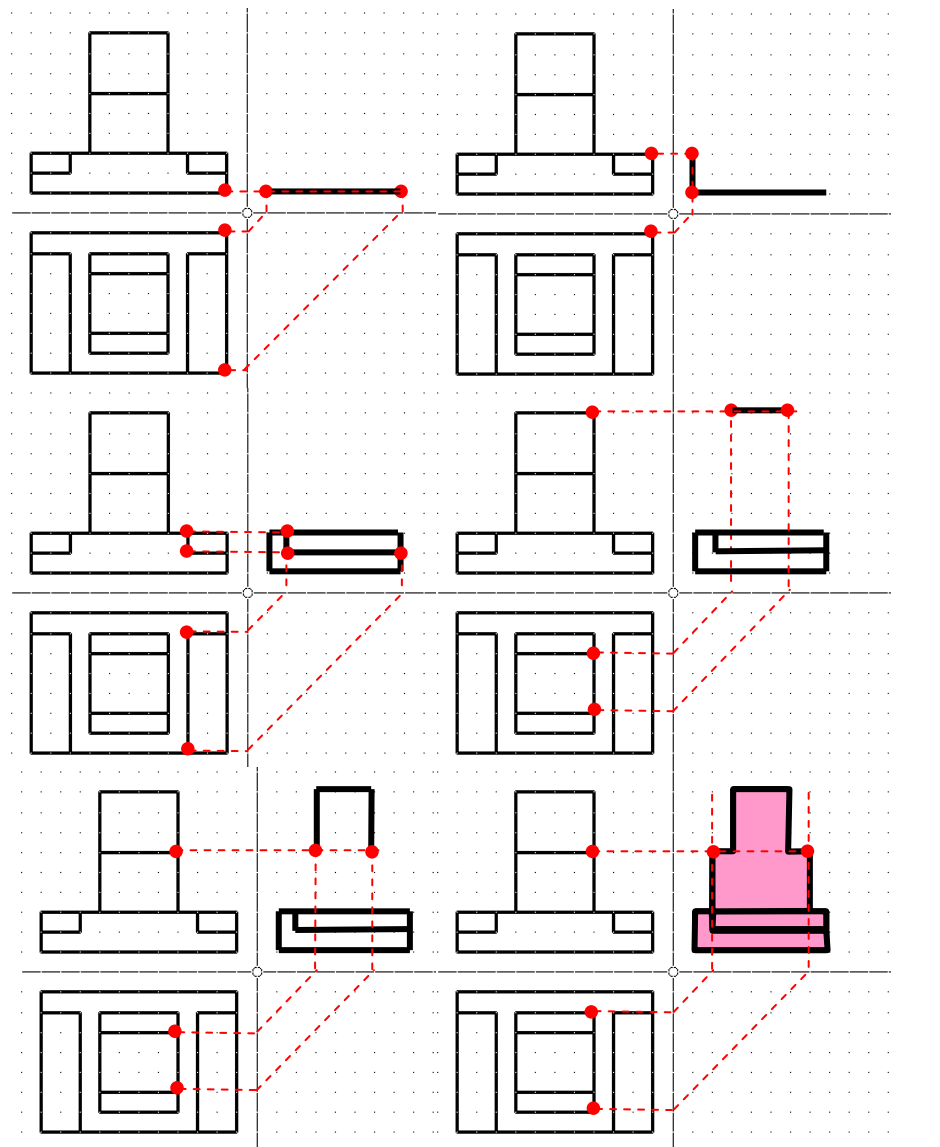

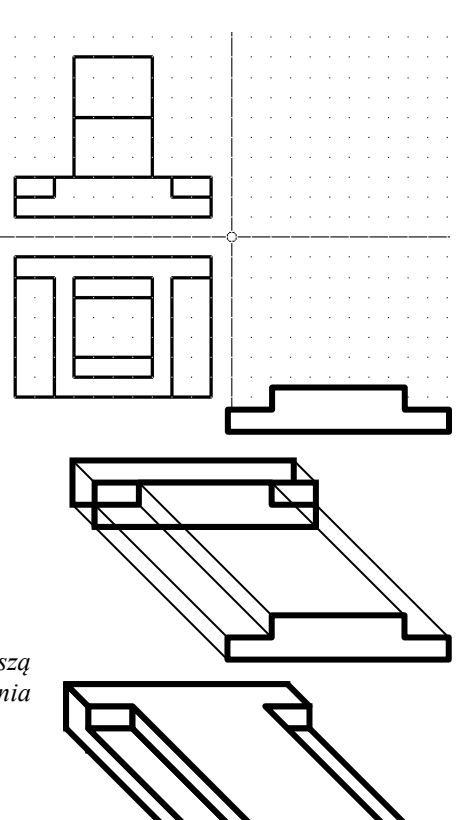

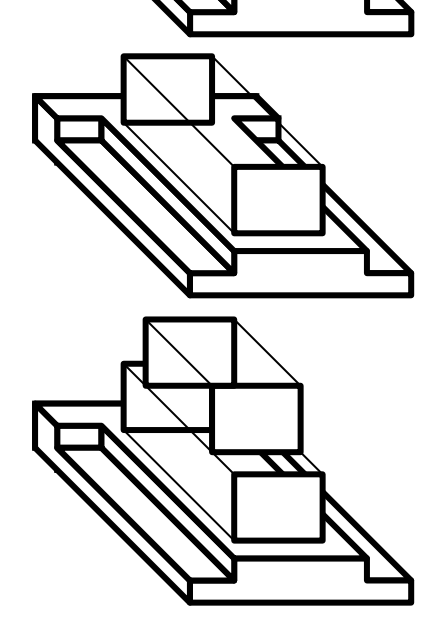

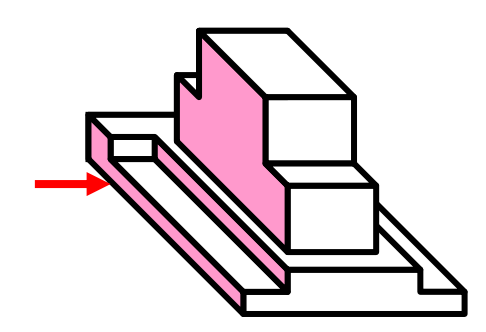

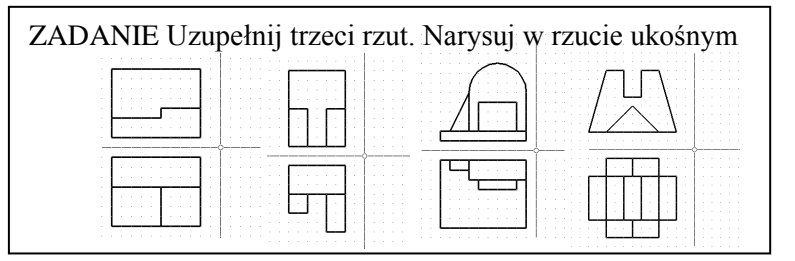